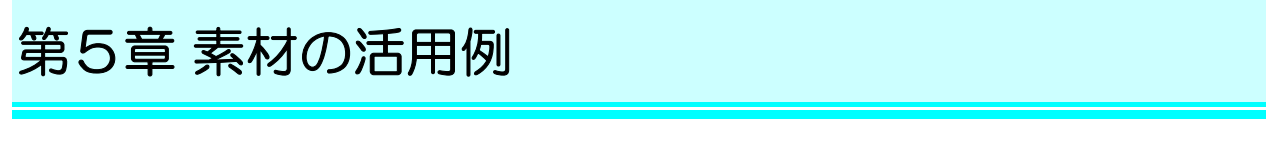

最後に、「イラスト AC」と「写真 AC」の素材の活用例をご紹介します。

## 5-1 活用例①(ワード初級課題:挿絵挿入)

イラストを文書に配置すると、読み手の興味を引きつけ、文書の内容も直感的に わかりやすくなります。

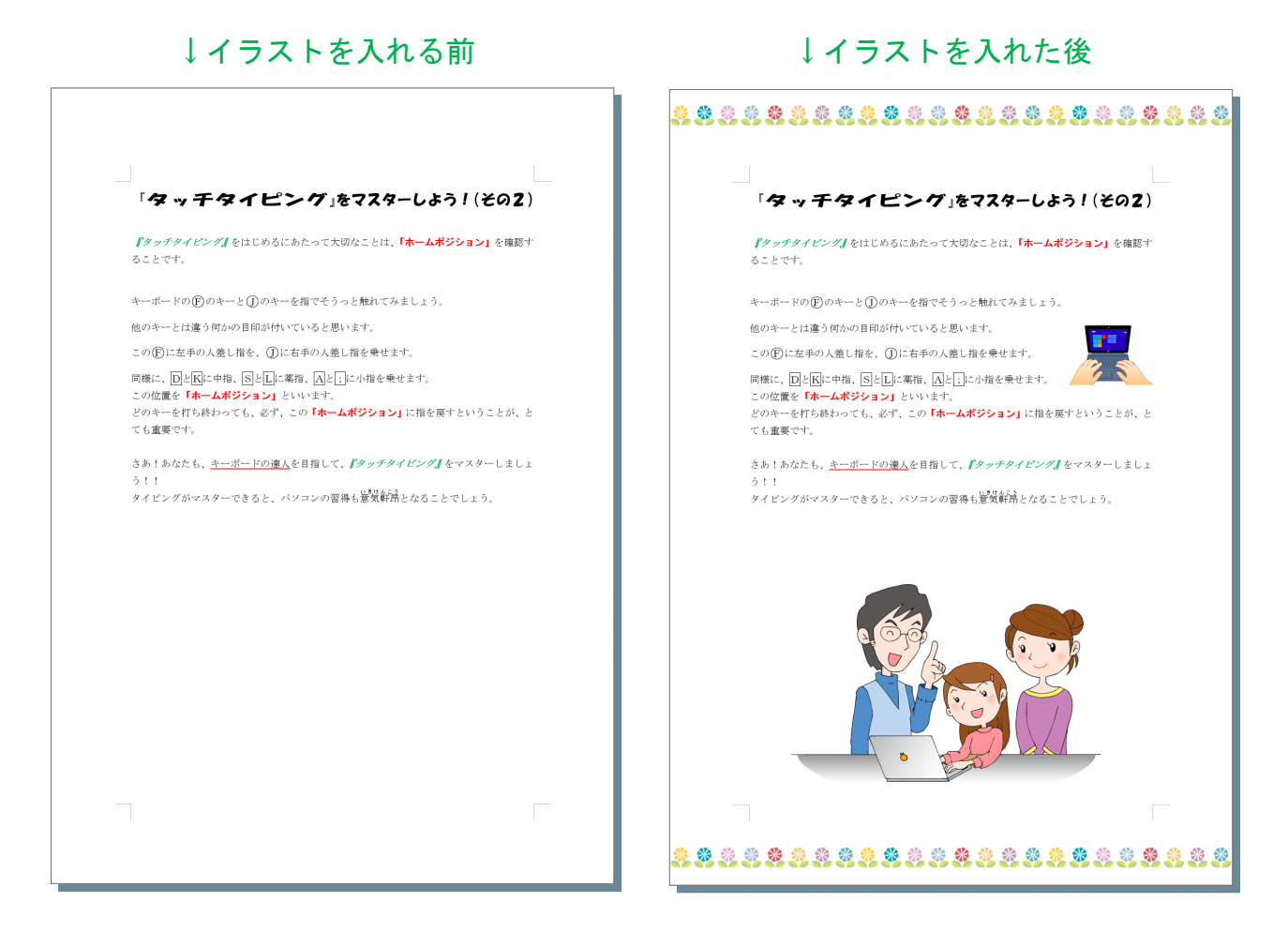

※図の文書は「ワード初級」課題の「タイピング(その 2)」です。

29

### 5-2 活用例②(デジカメ画像入門:スクラップブック作成)

 デジカメで撮影した写真をワードに貼り付けて、アルバム風にコメントを添えた 文書(スクラップブック)を作る場合、イラストの素材で飾ると楽しい雰囲気に仕 上がります。

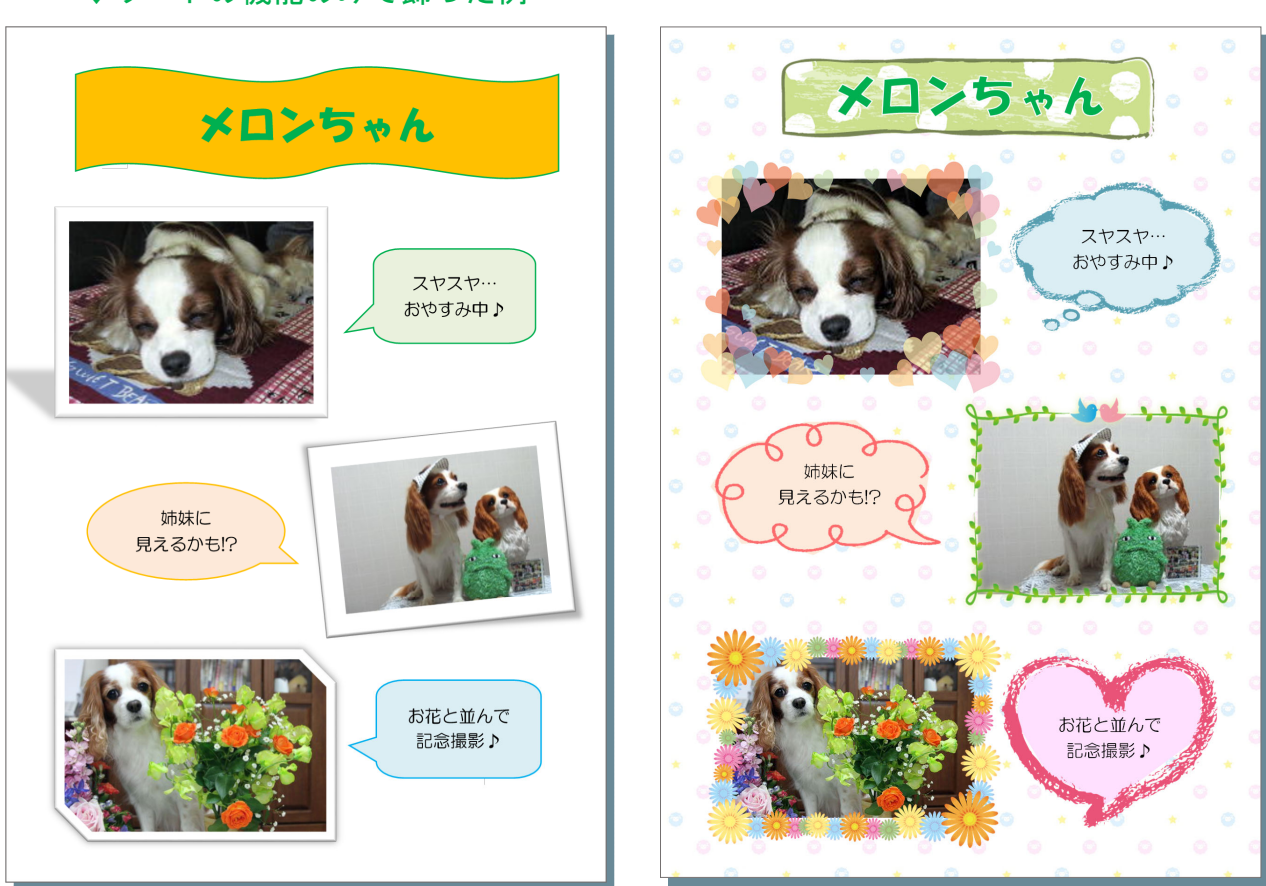

↓ワードの機能のみで飾った例 → →イラスト素材を活用した例

※図の文書は、弊社刊「デジカメ画像入門」テキストの作品例です。

## 5-3 活用例③(ワード:便箋やメモ用紙作成)

背景素材をワード文書に配置した後、手前に横線を描き足せば、便箋やメモ用紙 が作れます。(下図の左側)

また、最初から罫線の入った素材であれば、それをワード文書に配置して印刷す るだけで作成できます。(下図の右側)

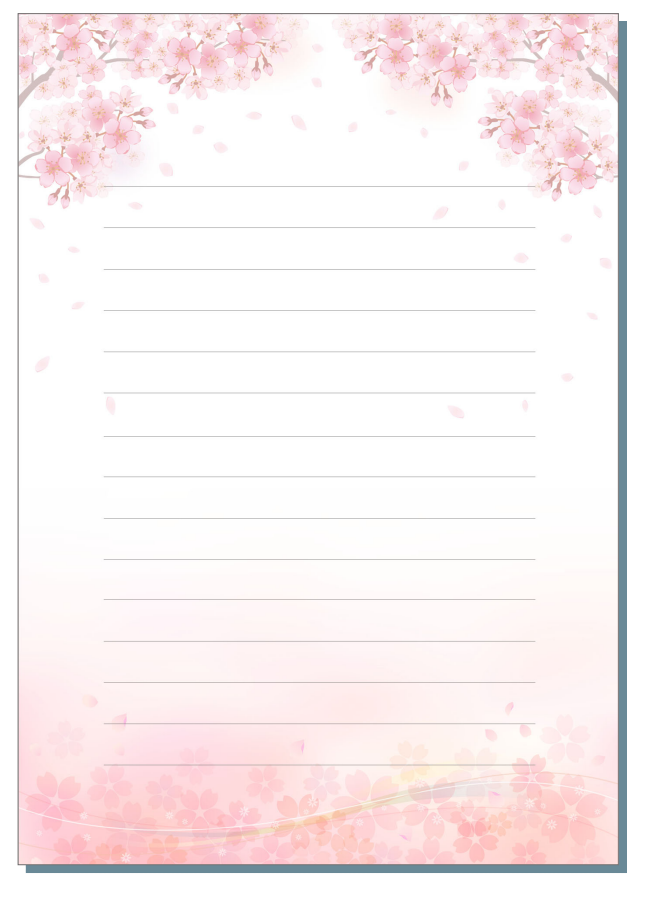

↓背景素材を背面に配置して線を足したもの

↓素材をそのまま縦に並べて配置したもの (下図は印刷後、半分に切って使います)

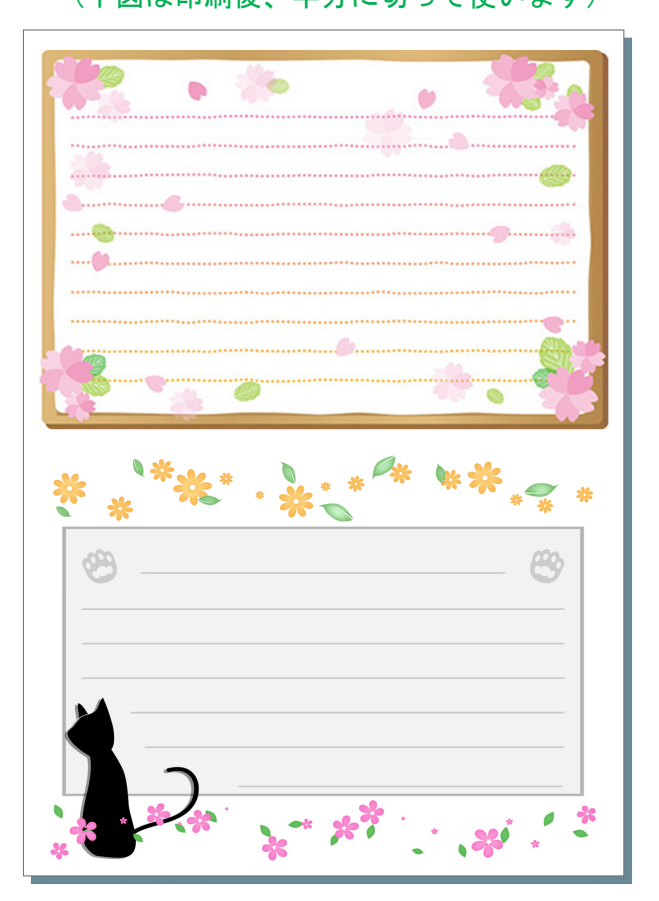

## 5-4 活用例④(ワード初級プラス:背景や写真素材挿入)

イラスト素材を写真素材に変えると、文書の雰囲気を大きく変えられます。 挿絵と背景、どちらの用途でも使えます。

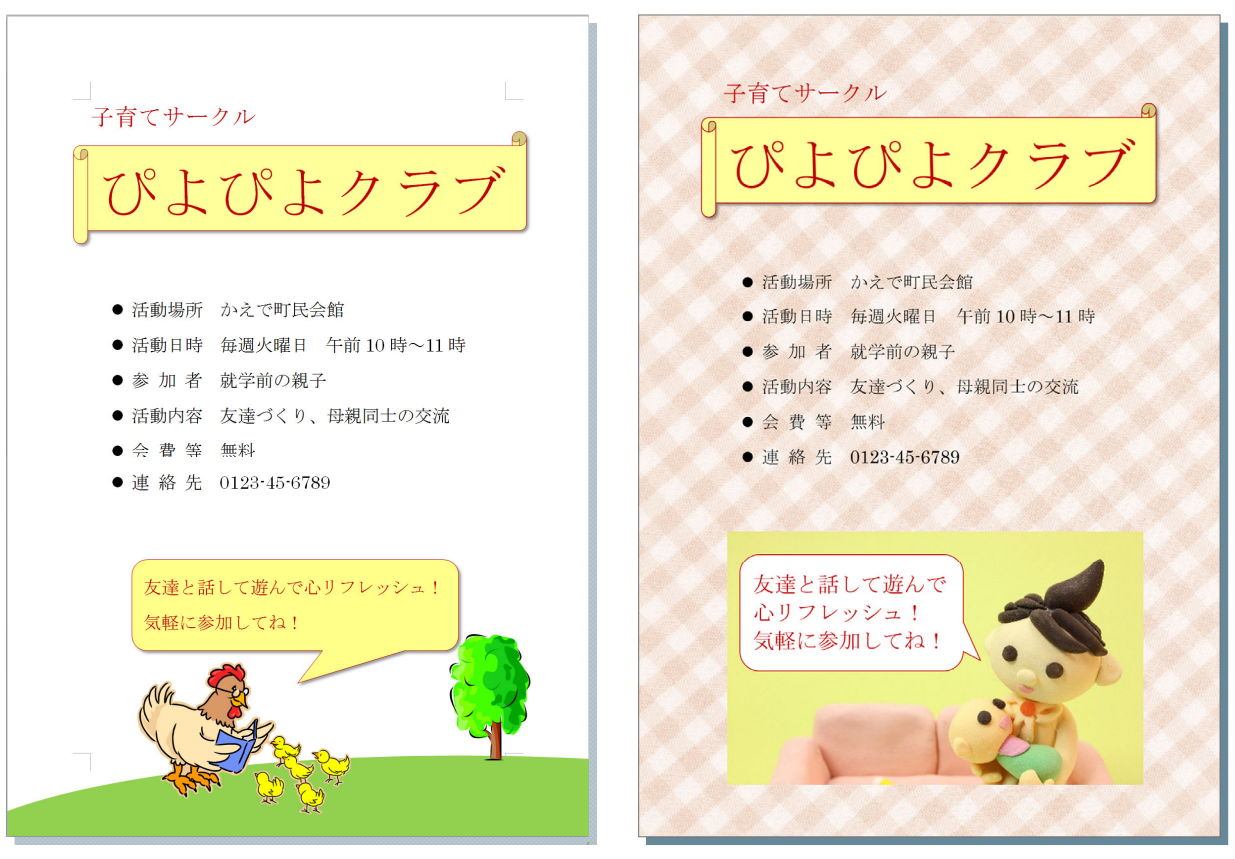

※図の文書は「ワード初級プラス」課題の「子育てサークル ぴよぴよクラブ」です。

# ↓イラストで飾った例(元の文書) → → 写真素材で飾った例

# 5-5 活用例⑤(ワード初級プラス課題:写真素材を背景に)

前ページに続いて、写真素材を背景に使った活用例をもう1つご紹介します。

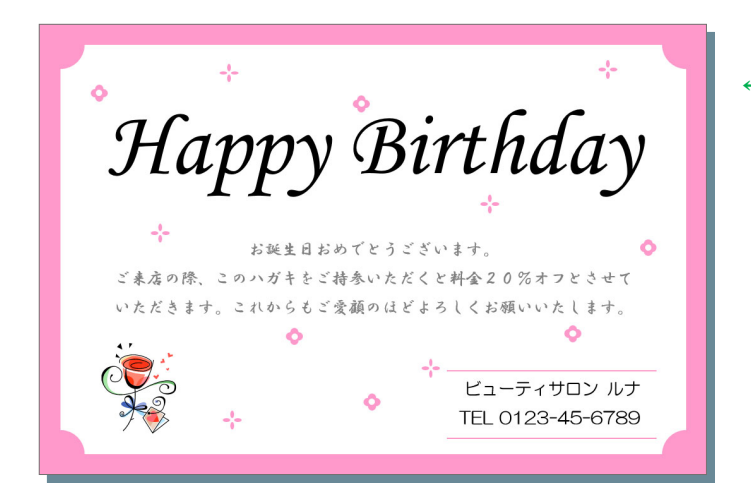

←ワードの機能と イラストで飾った例 (元の文書)

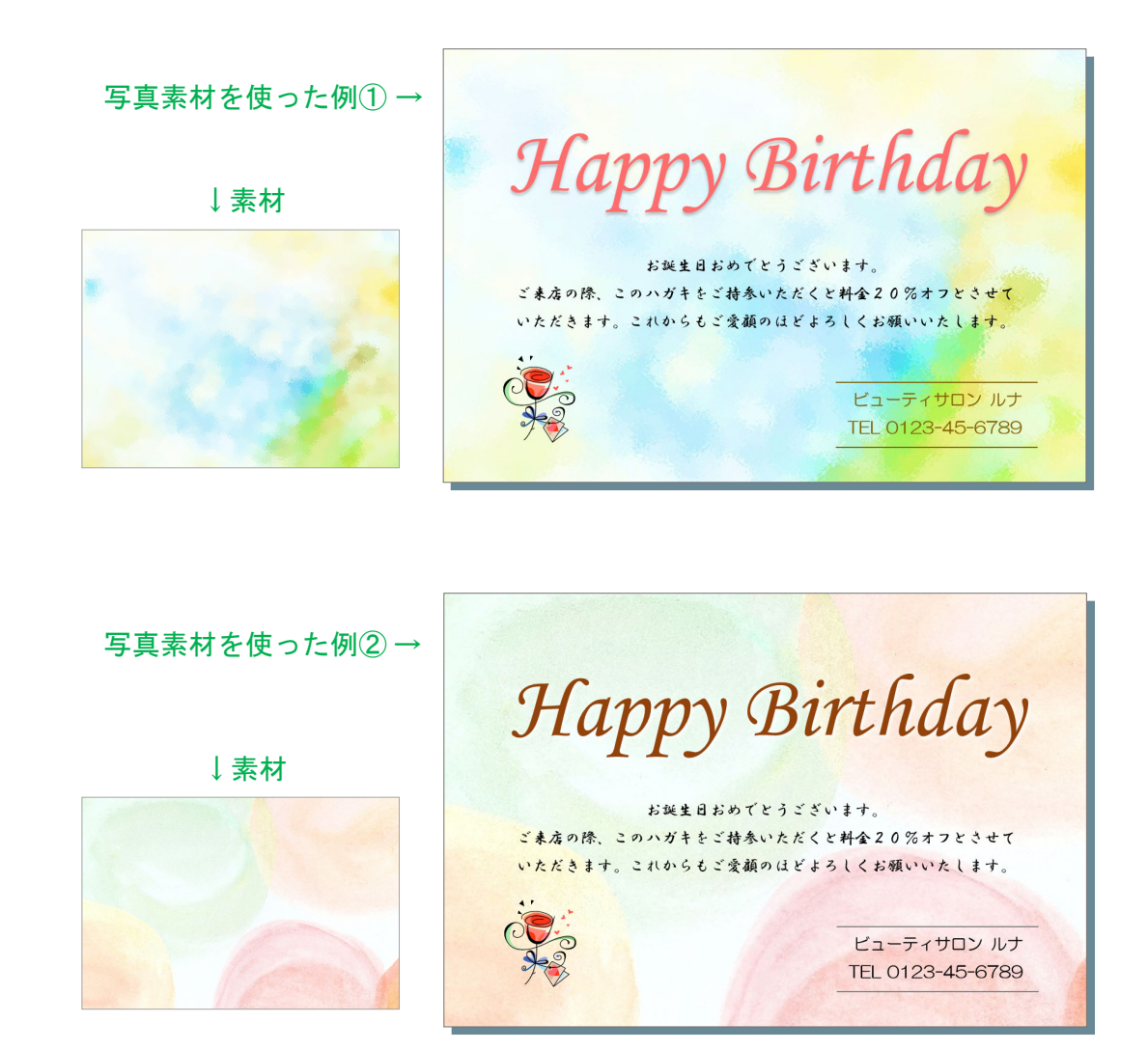

※図の文書は「ワード初級プラス」課題の「Happy Birthday」です。

初日フラワーショップ

**Manufacturer** 

AND THE CONTROL BELTERED ENGINEERING

COMMODITOS ESPANHA ENGINEERIN

はいかいがある時にしまさせない。 セロンのあるから、1980年

## 5-6 活用例⑥(ホームぺージ・チラシ・パンフレット等)

企業や店舗、または個人のホームページに写真素材が使えます。 他にも、チラシやパンフレットなど、紙媒体のイメージ画像としても使えます。

 $\overline{\mathbf{r}-\mathbf{r}}$ 

 $\rightarrow$   $\pm$  $\pm$ - $\pm$ 

• リンク

▶ 作品ギャラリー

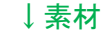

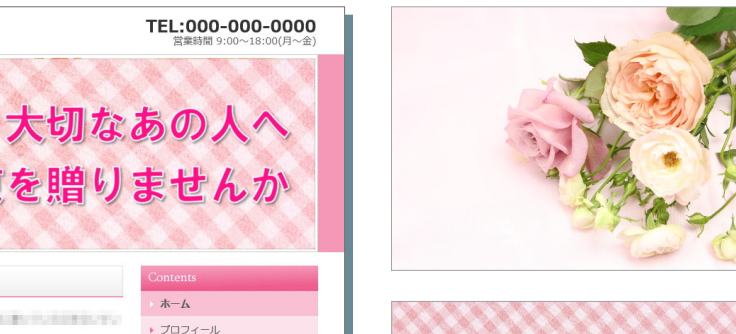

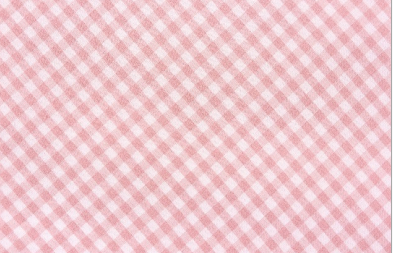

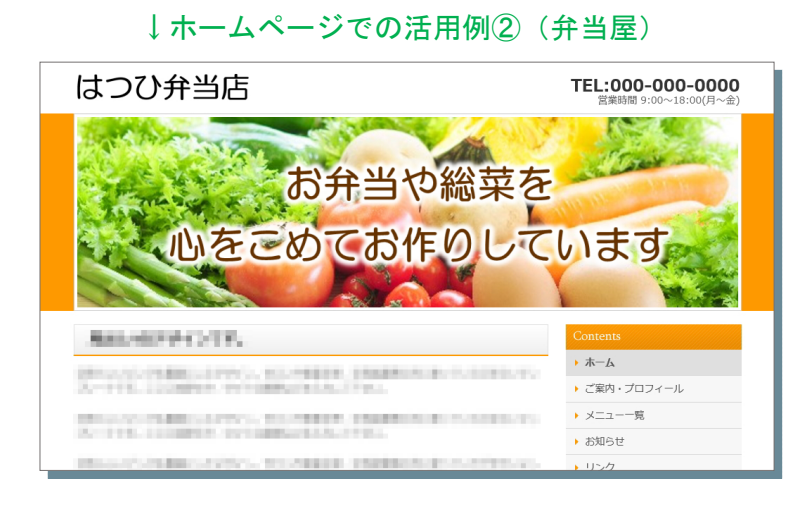

↓素材

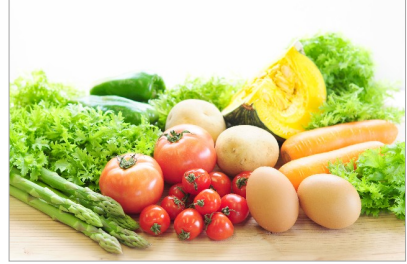

花束を贈りませんか

<sup>↓</sup>ホームページでの活用例①(花屋)